# Package 'corclass'

July 9, 2020

<span id="page-0-0"></span>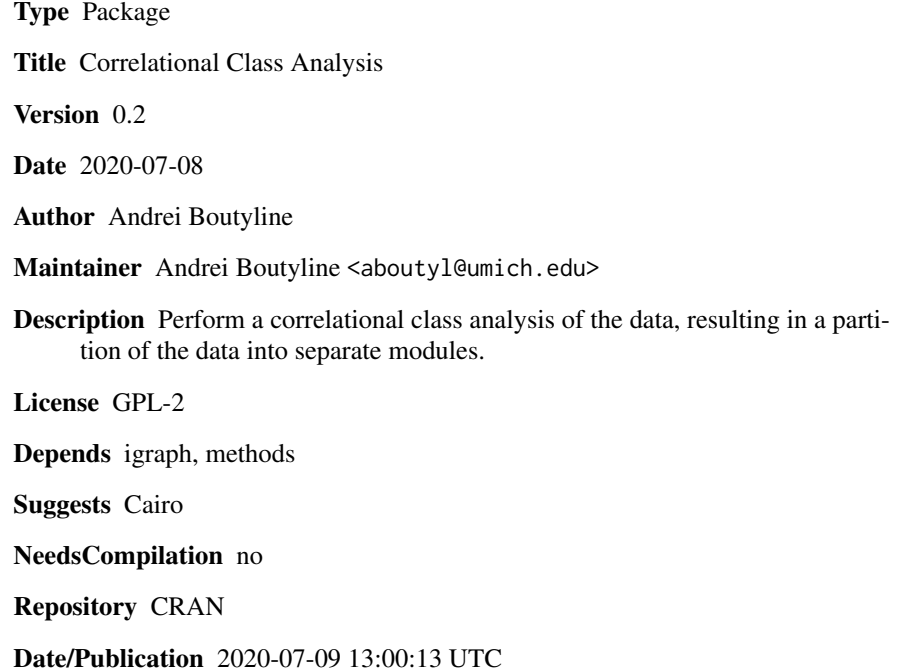

# R topics documented:

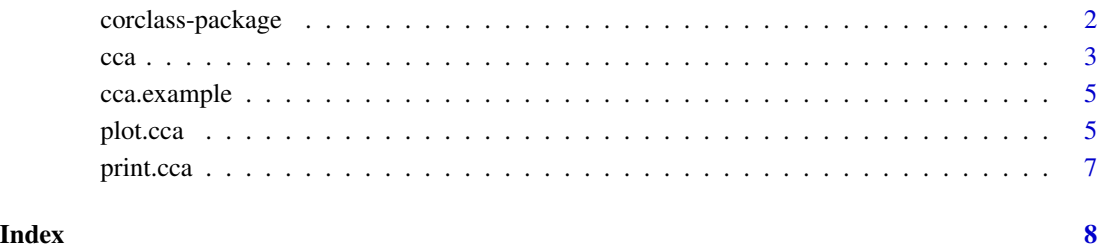

<span id="page-1-0"></span>

#### Description

This package implements the Correlational Class Analysis methodology described by Boutyline (under review). The correlational class analysis of a survey dataset produces a partition of the population into separate modules. This is done in four steps:

- 1. Create a matrix G of absolute row correlations. This is the network adjacency matrix.
- 2. Set statistically insignificant correlations to 0 to reduce noise.
- 3. Use igraph's leading.eigenvector.community to partition this network into modules.
- 4. Return an object describing the resulting class assignments (as well as the separate data frames describing the individual modules.)

CCA substantially improves the accuracy of the Relational Class Analysis (RCA) algorithm proposed by Goldberg (2011). See Boutyline (under review) for details.

#### Details

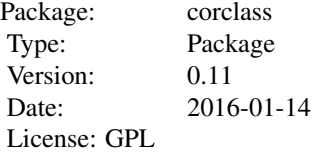

The main function is [cca](#page-2-1). [plot.cca](#page-4-1) plots the modules produced by [cca](#page-2-1). Sample data can be accessed via data(cca.example).

#### Author(s)

Written and maintained by Andrei Boutyline, <andrei.boutyline@gmail.com>.

#### References

Boutyline, Andrei. 2017. "Improving the Measurement of Shared Cultural Schemas with Correlational Class Analysis: Theory and Method." Sociological Science 4:353-93. https://www.sociologicalscience.com/articlesv4-15-353/

#### See Also

This package makes heavy use of [igraph](#page-0-0). The CCA algorithm is an improvement of RCA <https://cran.r-project.org/package=RCA> Examples

```
data(cca.example)
res1 <- cca(cca.example)
plot(res1, 1)
```
# <span id="page-2-1"></span>cca *Main function for CCA.*

## Description

Perform a correlational class analysis of the data, resulting in a partition of the data into separate modules. This consists of four steps:

- 1. Create a matrix G of absolute row correlations. This is the network adjacency matrix.
- 2. Set statistically insignificant correlations to 0 to reduce noise.
- 3. Use igraph's leading.eigenvector.community to partition this network into modules.
- 4. Return an object describing the resulting class assignments (as well as the separate data frames describing the individual modules.)

# Usage

```
cca(dtf, filter.significance = TRUE, filter.value = 0.01,
   zero.action = c("drop", "ownclass"), verbose = TRUE)
```
# Arguments

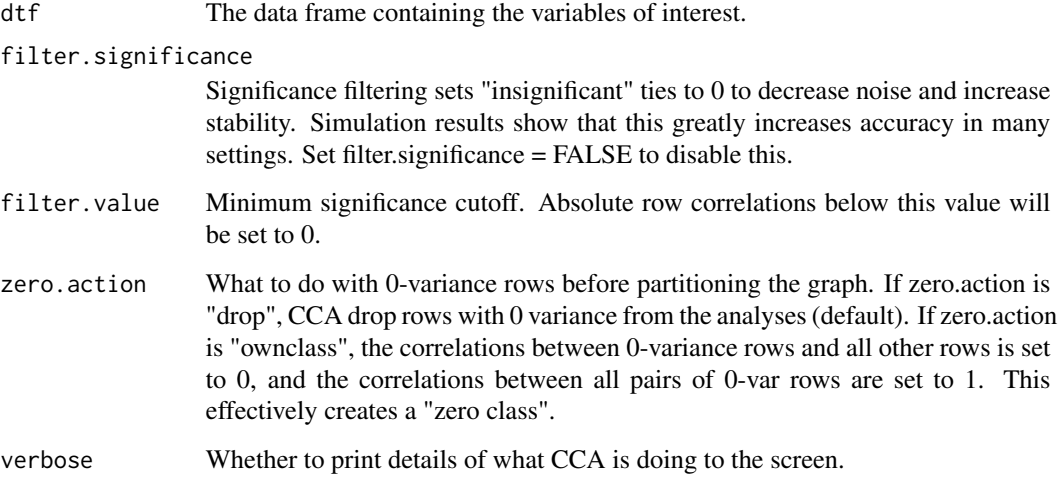

<span id="page-2-0"></span> $cca$  3

# <span id="page-3-0"></span>Value

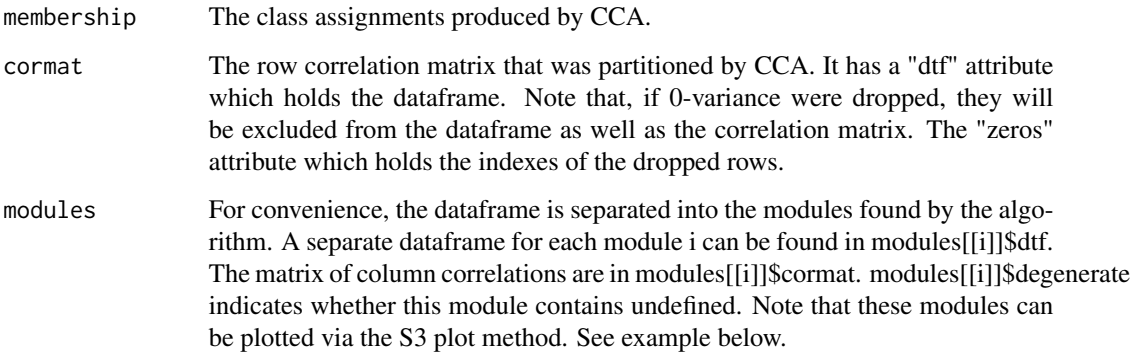

#### Author(s)

Andrei Boutyline, <aboutyl@umich.edu>.

#### References

Boutyline, Andrei. 2017. "Improving the Measurement of Shared Cultural Schemas with Correlational Class Analysis: Theory and Method." Sociological Science 4:353-93. https://www.sociologicalscience.com/articlesv4-15-353/

# See Also

#### [plot.cca](#page-4-1)

# Examples

```
data(cca.example)
res1 <- cca(cca.example) # with igraph 0.7, this should find 3 classes of sizes 218 391 144.
 plot(res1, 1) # plot them
 plot(res1, 2)
 plot(res1, 3)
print (round(res1$modules[[1]]$cormat, 2)) # examine the correlation matrix for the 1st module
 print (summary(res1$modules[[1]]$dtf)) # look at its variable ranges
 plot(res1, 1, bw = TRUE) # Plot it again in a more journal-friendly format.
 # now let's try setting the filter value too high
 res2 <- cca(cca.example, filter.value = 0.001)
 # With igraph 0.7, the above now finds 17 classes
 # of sizes 216 1 1 371 1 1 1 1 1 1 1 1 11 141 1 1 2
# The small isolate classes can either be dropped manually, or by increasing filter.value
```
<span id="page-4-0"></span>

#### Description

A randomly generated sample dataset for correlational class analysis, created using the approach described in Boutyline (under review). rownames(cca.example) contain the true schematic class membership for each row. Every row belonging to one schematic class was created from noisy linear transformations of the same vector.

#### Usage

data(cca.example)

# Format

The format is: num [1:754, 1:10] 4 7 4 7 4 4 7 3 9 8 ... - attr(\*, "dimnames")=List of 2 ..\$ : chr [1:754] "1" "1" "1" "1" ... ..\$ : NULL

#### References

Boutyline, Andrei. 2017. "Improving the Measurement of Shared Cultural Schemas with Correlational Class Analysis: Theory and Method." Sociological Science 4:353-93. https://www.sociologicalscience.com/articlesv4-15-353/

#### Examples

data(cca.example) res1 <- cca(cca.example)

<span id="page-4-1"></span>

plot.cca *Plotting function for CCA modules.*

#### Description

Plot a CCA-produced module as a network diagram. The network nodes are survey variables (columns), and the ties are their correlations. Red (or dashed) ties represent negative correlations. This is a convenience function wrapping igraph's graphing functionality. Writing to a file is done via the Cairo package.

#### Usage

```
## S3 method for class 'cca'
plot(x, module.index, cutoff = 0.05, LAYOUT = igraph::layout.kamada.kawai,
   drop.neg.ties.for.layout = TRUE, bw = FALSE, main = NULL, file = NULL, ...
```
#### <span id="page-5-0"></span>Arguments

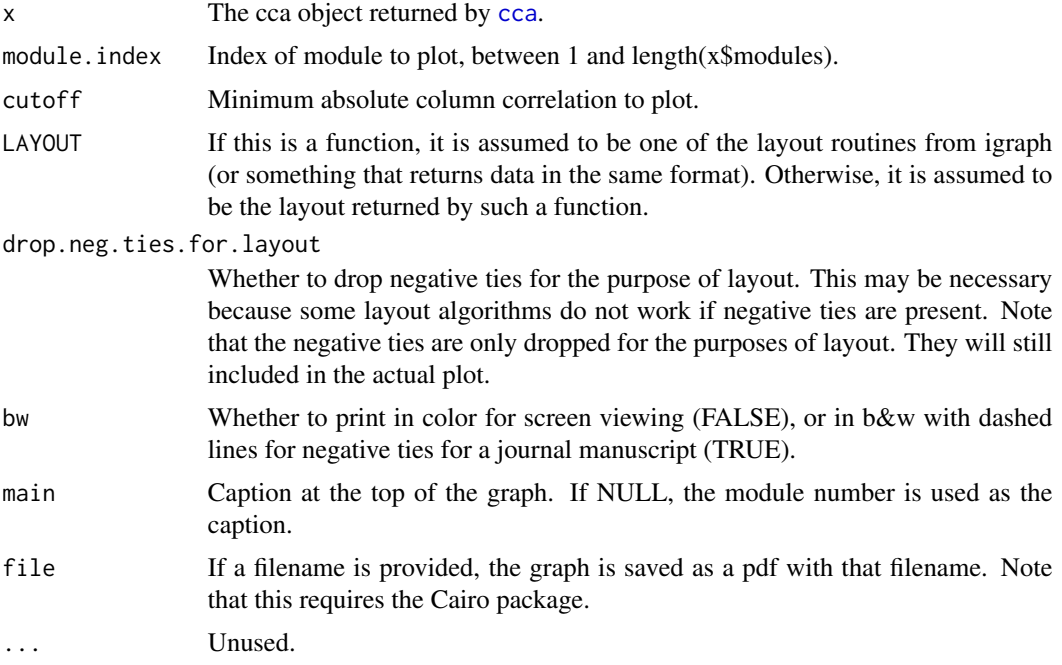

#### Value

If the LAYOUT paramter is a layout function, then the return value is the static layout generated by this function (this allows the same exact layout to be reproduced in the future–see example below). Otherwise, it is the same static layout that was passed to plot.cca.

# Author(s)

Andrei Boutyline, <andrei.boutyline@gmail.com>

#### See Also

[cca](#page-2-1)

# Examples

```
data(cca.example)
res1 <- cca(cca.example) # with igraph 0.7, this should find 3 classes of sizes 218 391 144.
 plot(res1, 1) # plot the first module
 plot(res1, 2) # plot the second module
 plot(res1, 3) # plot the third module
 plot(res1, 1, bw = TRUE) # check out first module in black and white
plot(res1, 1, LAYOUT = layout.fruchterman.reingold) # try a different layout algorithm
 # example of saving a fixed layout
 layout1 <- plot(res1, 1) # try out a layout ...
```
#### <span id="page-6-0"></span>print.cca 7

```
layout1 <- plot(res1, 1) # ... try again
   layout1 <- plot(res1, 1) # ... until one looks good
# Now plot the result with the chosen layout. To save image to disk,
# replace NULL below with file name (e.g., file = "module1.pdf")
plot(res1, 1, LAYOUT = layout1, file = NULL)
```
#### print.cca *Print description of CCA results.*

### Description

Prints a concise description of CCA results, including module membership counts. Reports if any of the modules are degenerate.

# Usage

## S3 method for class 'cca'  $print(x, \ldots)$ 

# Arguments

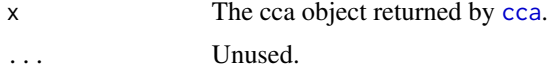

### Author(s)

Andrei Boutyline, <andrei.boutyline@gmail.com>

# See Also

[plot.cca](#page-4-1), [cca](#page-2-1)

# Examples

```
data(cca.example)
res1 <- cca(cca.example)
print(res1)
```
# <span id="page-7-0"></span>Index

∗ datasets cca.example, [5](#page-4-0) ∗ package corclass-package, [2](#page-1-0)

cca, *[2](#page-1-0)*, [3,](#page-2-0) *[6,](#page-5-0) [7](#page-6-0)* cca.example, [5](#page-4-0) corclass *(*corclass-package*)*, [2](#page-1-0) corclass-package, [2](#page-1-0)

igraph, *[2](#page-1-0)*

plot.cca, *[2](#page-1-0)*, *[4](#page-3-0)*, [5,](#page-4-0) *[7](#page-6-0)* print.cca, [7](#page-6-0)